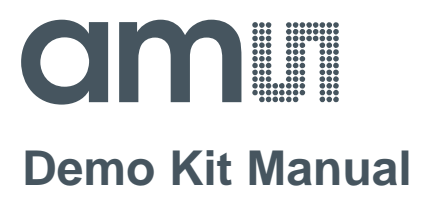

# **AS3930**

# **Standard Board**

**AS3930 DEMOSYSTEM**

### **Table of Contents**

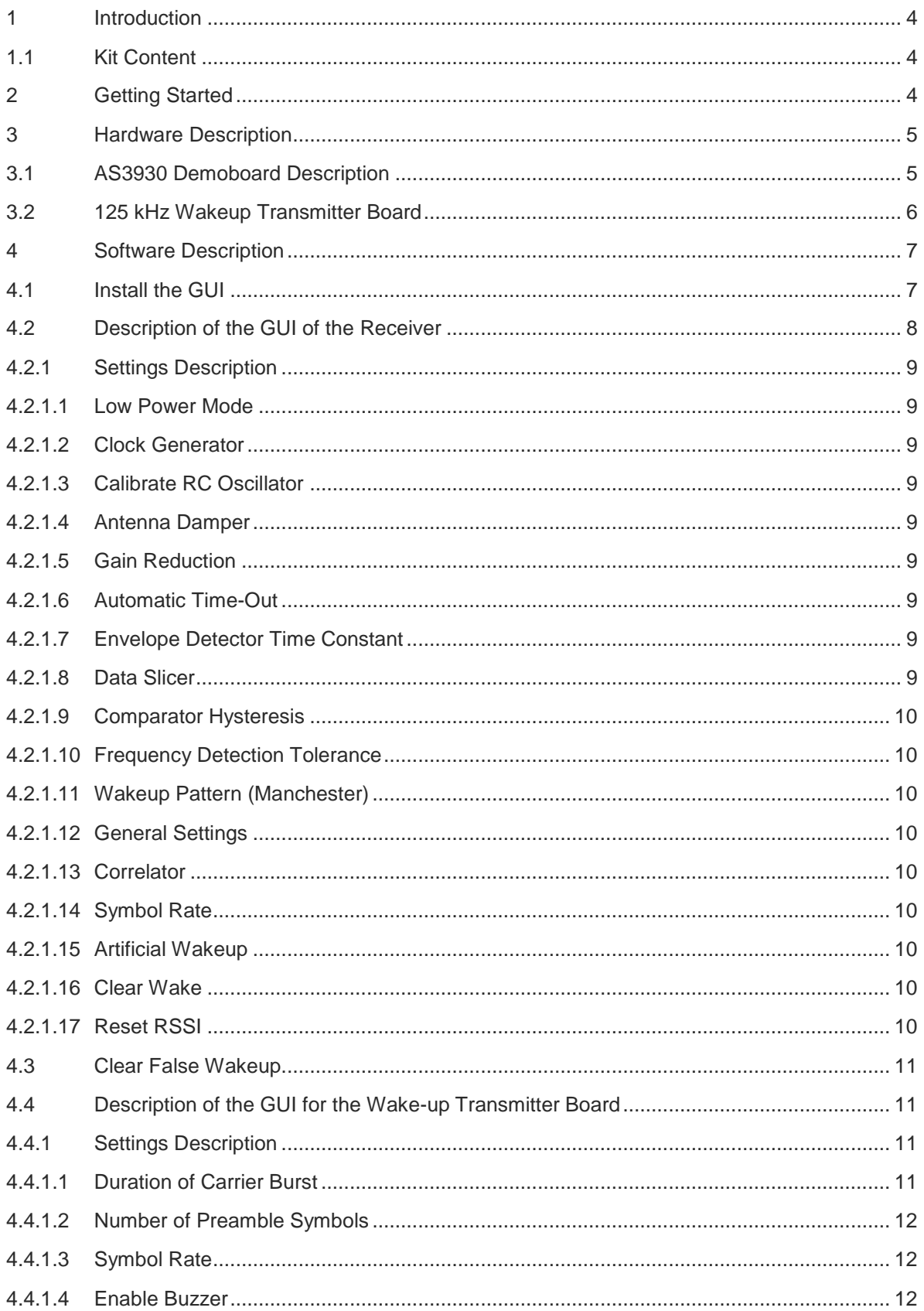

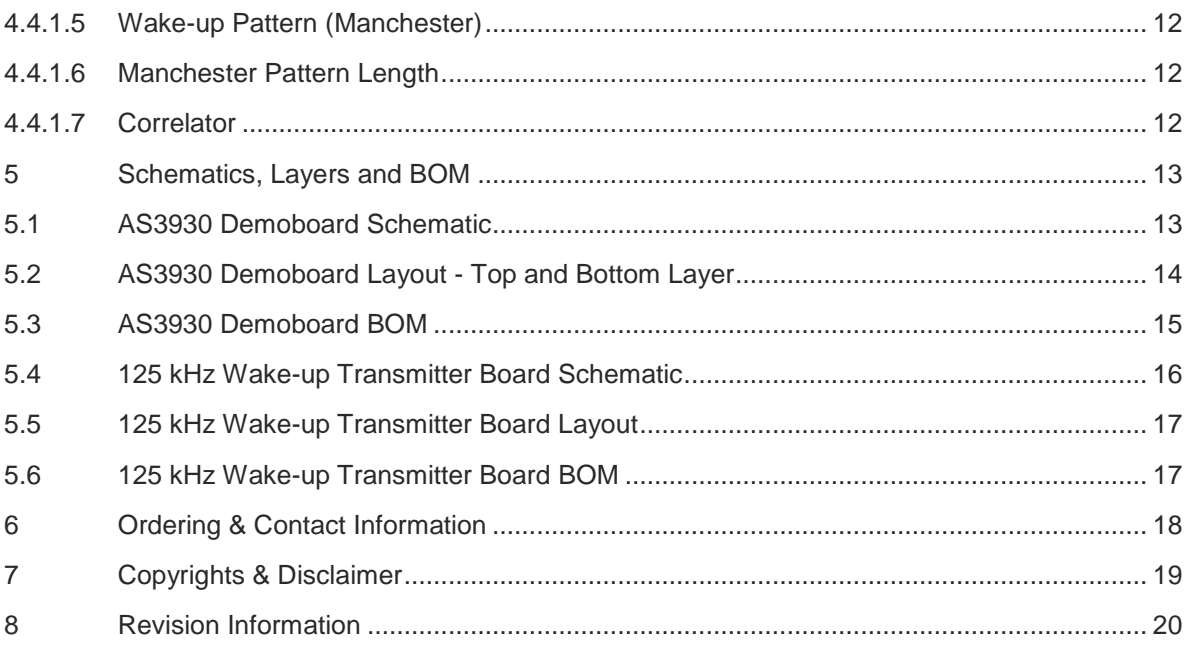

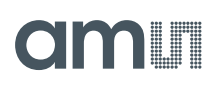

#### **1 Introduction**

The AS3930 Demo Board demonstrates the main features of the AS3930. These include 1D wakeup pattern detection, readout of false wake-ups, possibility to measure current consumption in different operating modes, and measurement access to SPI communication and data output. Additional features are accessible via USB through the GUI that was developed for easy access to the register map. Features such as the programmable wake-up pattern, adjustable sensitivity level, low power listening modes and several more can be programmed via the GUI. The influence different settings have on the detection efficiency can be observed right away by using the 125 kHz Wake-up Transmitter Board.

### **1.1 Kit Content**

The AS3930 Demo Kit contains the following items:

- 1x AS3930 Demo Board
- 1x 125kHz Wake-up Transmitter Board
- 1x 9V power supply
- 2x CR2032 Coin Cell
- 1x USB stick
- 1x USB Cable

### **2 Getting Started**

- Connect the +9V DC Power Supply at **"F"** on the 125 kHz Wake-up Transmitter Board.
- Start to transmit Wake-up Patterns via AUTO **"C"** or PATTERN **"B"**.
- Insert the +3V Battery at **"H"** of the AS3930 Demo Board.
- Turn on the AS3930 Demo Board via the ON/OFF switch **"C"**. When turning on the boards all indication-LEDs flash up once.
- As soon as the AS3930 Demo Board receives a Wake-up Pattern, the RSSI LEDs flash up for 0.5s and show the actual Received Signal Strength.

#### **3 Hardware Description**

#### **3.1 AS3930 Demoboard Description**

**Figure 1: AS3930 Demoboard Description Top and Bottom**

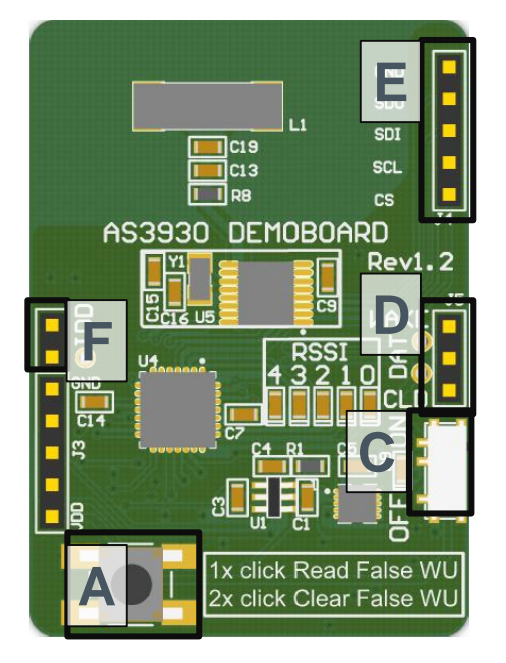

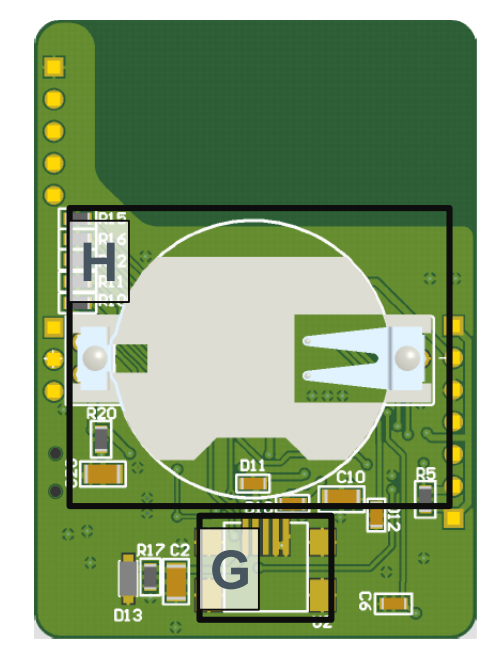

#### **Figure 2: User Interface Description**

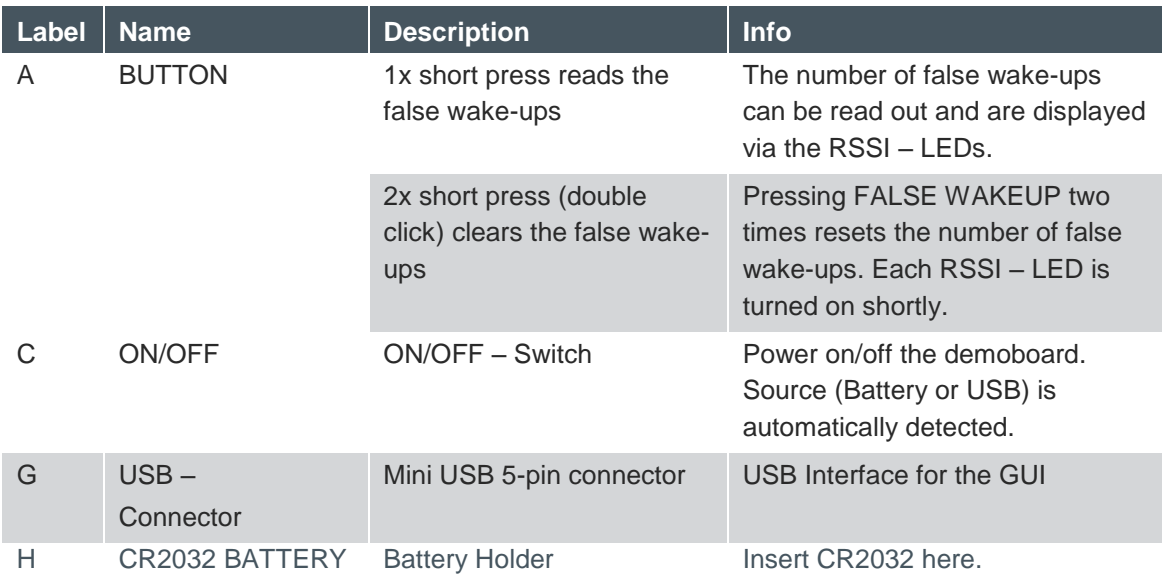

#### **Figure 3: Jumper Description**

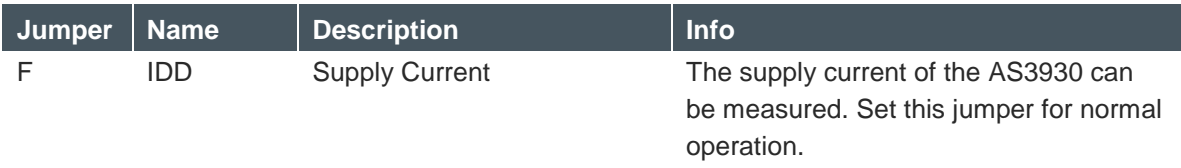

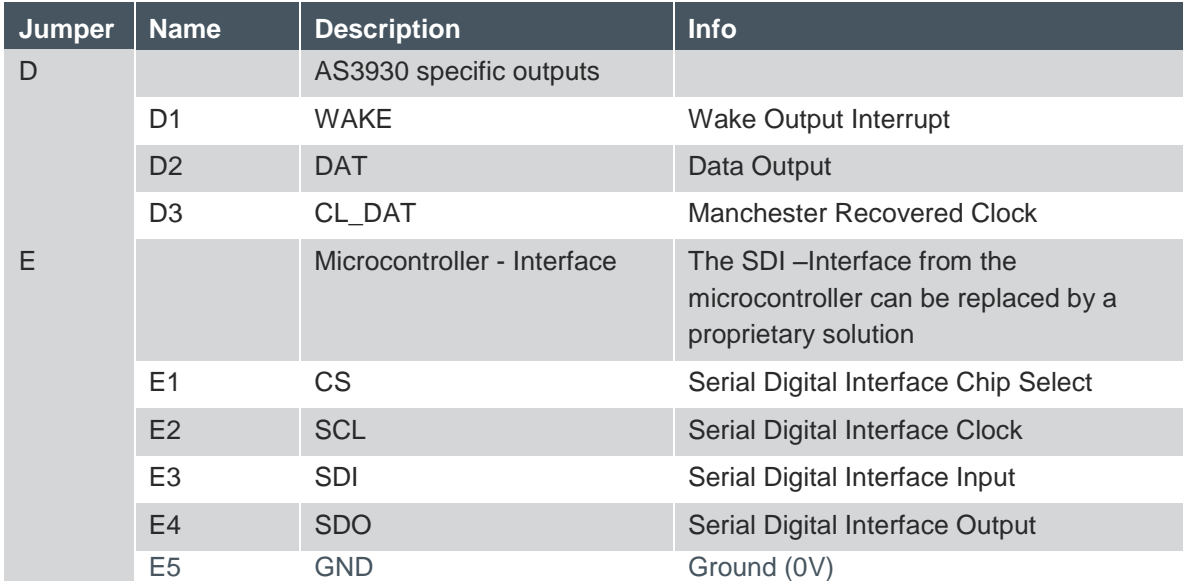

**Note**: To establish a connection between the GUI and the AS3930 the board must be RESET by switching the power OFF and ON via "C". Alternatively, the buttons "A" and "B" can be pressed simultaneously before connecting the USB cable.

### **3.2 125 kHz Wakeup Transmitter Board**

#### **Figure 4: Transceiver Board Description**

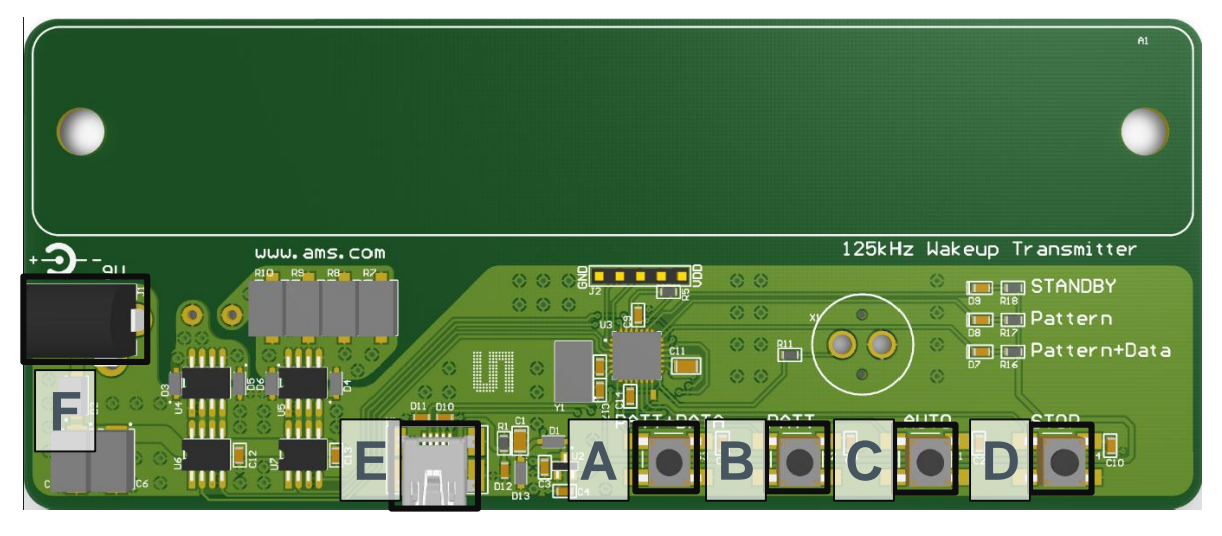

#### **Figure 5: User Interface Description**

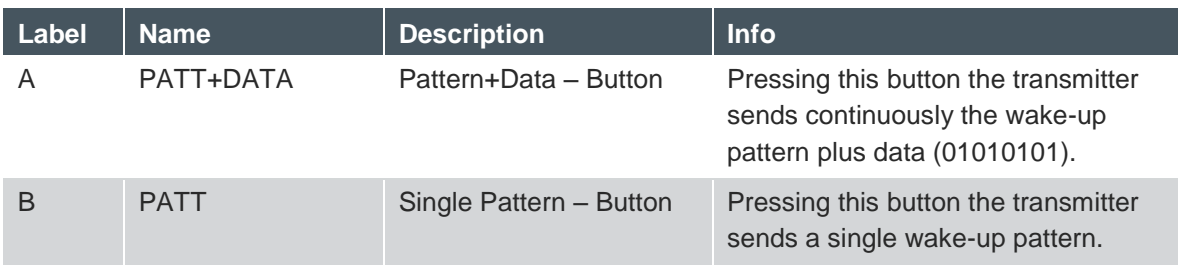

# **IMIT**

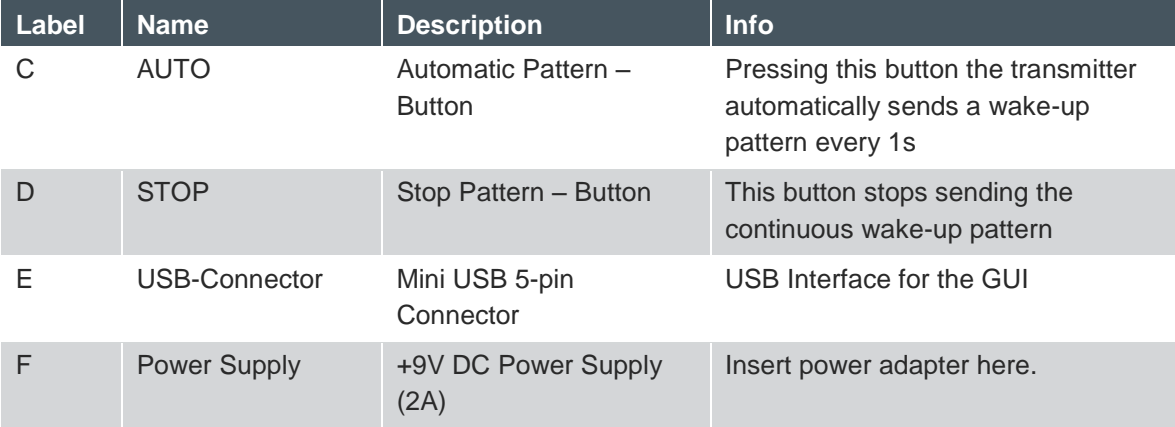

#### **Figure 6: Indication LEDs/Buzzer**

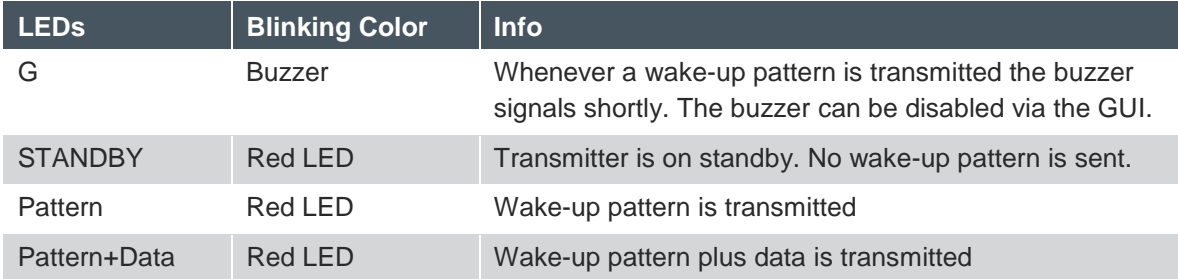

**Note:** Before the 125 kHz Wake-up Transmitter is connected to the GUI via USB it is necessary to stop transmitting Wakeup Patterns by pressing the button "D".

#### **4 Software Description**

#### **4.1 Install the GUI**

- Execute the AS393x\_EvalSW\_v2.1.6b.msi which can be found on the USB stick in the folder 'Software\_Firmware'
- Follow the installation guide
- Run the GUI  $\rightarrow$  AS393x EvalSW.exe
- Attach the respective board ( Demo Board or Transmitter Board ) with the USB cable
- From the pop up window 'Choose Plugin' choose the 'AS3932 plugin.dll'

#### **Figure 7: Plugin selection**

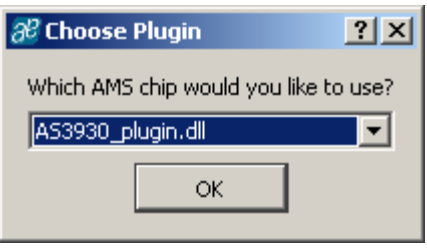

**Note:** Before connecting the 125 kHz Wake-up Transmitter Board with the USB cable press "D" to stop transmitting wake-up patterns.

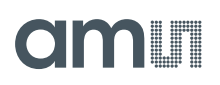

### **4.2 Description of the GUI of the Receiver**

Adjustments can be saved with *Store Settings* in the lower right hand corner of the Receiver tab. The default settings can be restored with *Preset Default*. All configurations that are set by the GUI correspond to the Register Map of the AS3930 which can be viewed via View/Register Map (Ctrl+M). The Register Map can be updated manually (File/Readout Registers (Ctrl+R)) or automatically (File/Automatic Update (Ctrl+U)).

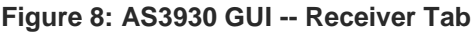

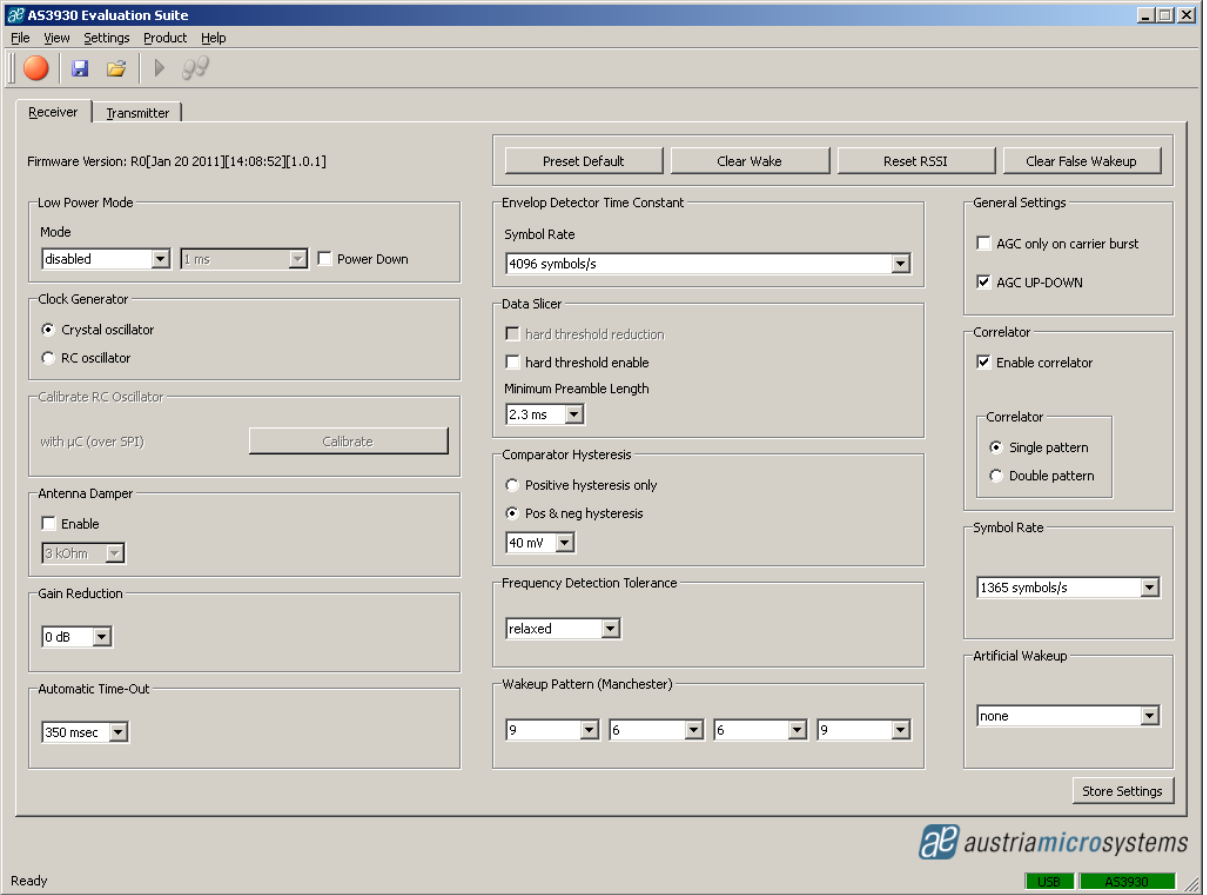

**Note:** Firmware updates can be done via Help/Firmware Update (Ctrl+F). Load the latest \*.bin file to update the firmware.

#### **4.2.1 Settings Descriptions**

#### **4.2.1.1 Low Power Mode**

The AS3930 features two low power modes which can be selected here. By default no power saving mode is enabled. Thus, the receiver channel is active all the time. For the On\Off mode the channel is activated only part of the time to minimize current consumption. For details please see the AS3930 datasheet.

#### **4.2.1.2 Clock Generator**

The clock source for the AS3930 can be selected here. The AS3930 demoboard has an on-board crystal oscillator that is used by default. When the RC oscillator is selected as clock source, its precision can be improved by calibrating the oscillator.

### **4.2.1.3 Calibrate RC Oscillator**

The RC oscillator can be calibrated via the microcontroller or the LC antenna.

#### **4.2.1.4 Antenna Damper**

The antenna can be damped in order to limit the range. Therefore, a resistor inside the AS3930 is switched parallel to the antenna. The value of the resistor can be chosen between 1kΩ to 27kΩ.

#### **4.2.1.5 Gain Reduction**

The Gain Reduction of the channel amplifier can be selected between 0dB up to -24dB.

#### **4.2.1.6 Automatic Time-Out**

The *Automatic Time-Out* resets the WAKE pin automatically after a designated time which can be set between 0ms and 350ms.

### **4.2.1.7 Envelope Detector Time Constant**

The performance of the demodulator can be optimized according to the bit rate and preamble length. If the bit rate increases the time constant has to decrease. Adjust this *ED time constant* according to your symbol rate. The recommended time constants for different symbol rates are listed in the datasheet.

#### **4.2.1.8 Data Slicer**

The threshold of the data slicer can be set to a fixed level by setting the 'hard threshold enable' bit. This hard threshold can be reduced by setting the 'hard threshold reduction' bit. Otherwise, the threshold will be dynamically set according to the incoming data signal.

In case the dynamic threshold is used (i.e. the 'hard threshold enable' bit is not set), the data slicer's noise immunity can be adjusted via the data slicer's time constant. The bigger this time constant is, the better its noise immunity will be. However, increasing the time constant is only effective if also the preamble length is increased. Otherwise, the threshold will not have enough time to settle to the correct value. Therefore, the data slicer's time constant is linked to the minimum preamble length. The recommended minimum preamble lengths for different data slicer time constants are listed in the datasheet.

#### **4.2.1.9 Comparator Hysteresis**

The comparator hysteresis of the data slicer can be set to either 20mV or 40mV. Furthermore, the data slicer hysteresis can be selected for only positive edges or both positive and negative edges.

### **4.2.1.10 Frequency Detection Tolerance**

*The Frequency Detection Tolerance* can be tighter or more relaxed. For details please see the datasheet.

#### **4.2.1.11 Wakeup Pattern (Manchester)**

Select a wakeup pattern here. Each field defines 4 bit. If the transmitted pattern matches the selected pattern, a wakeup interrupt is generated at the WAKE pin. The WAKE pin goes high.

# **4.2.1.12 General Settings**

AGC only on carrier burst: The automatic gain control is active only on the first carrier burst.

AGC UP-DOWN: The automatic gain control is operating in both directions (up and down). At the beginning the gain of the channel amplifier is set to the maximum and the AGC reduces it according to the received signal input level. If AGC UP-DOWN is disabled the AGC can only decrease the gain for the whole duration of the data reception. In this mode the system holds the RSSI peak.

### **4.2.1.13 Correlator**

Enable correlator: If the correlator is enabled the chip searches first for the preamble bits and then for the data pattern (Manchester encoded Wakeup Pattern). Should the pattern correlation be disabled, the AS3930 goes directly in data receiving mode.

- Single pattern: The wakeup pattern is sent as single string.
- Double pattern: The wakeup pattern is doubled.

### **4.2.1.14 Symbol Rate**

The *Symbol Rate* can be adjusted between 512 Symbols/s and 4096 Symbols/s. The symbol rate defines the duration of one bit via the 32.768 kHz Clock in order to recover the data.

### **4.2.1.15 Artificial Wakeup**

It is possible to enable the artificial wakeup with a period between 1s and 2 hours.

#### **4.2.1.16 Clear Wake**

The *Clear Wake Button* resets the WAKE pin manually.

### **4.2.1.17 Reset RSSI**

Reset the current RSSI measurement.

### **4.3 Clear False Wakeup**

The False Wakeup register counts the number of frequency detections that do not match the wakeup pattern. The accumulated number of false wakeups can be reset via the *Clear False Wakeup* button.

### **4.4 Description of the GUI for the Wake-up Transmitter Board**

All adjustments that are made to the settings can be saved via **"Store Settings"** in the lower right corner of the 'Transmitter' tab. The settings can be reset to the default configuration by pushing the button "**Restore Default Settings"**.

**Note:** A possible Firmware Update can be done via Help/Firmware Update (Ctrl+F). Load the latest \*.bin file for the transmitter and update the firmware.

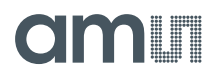

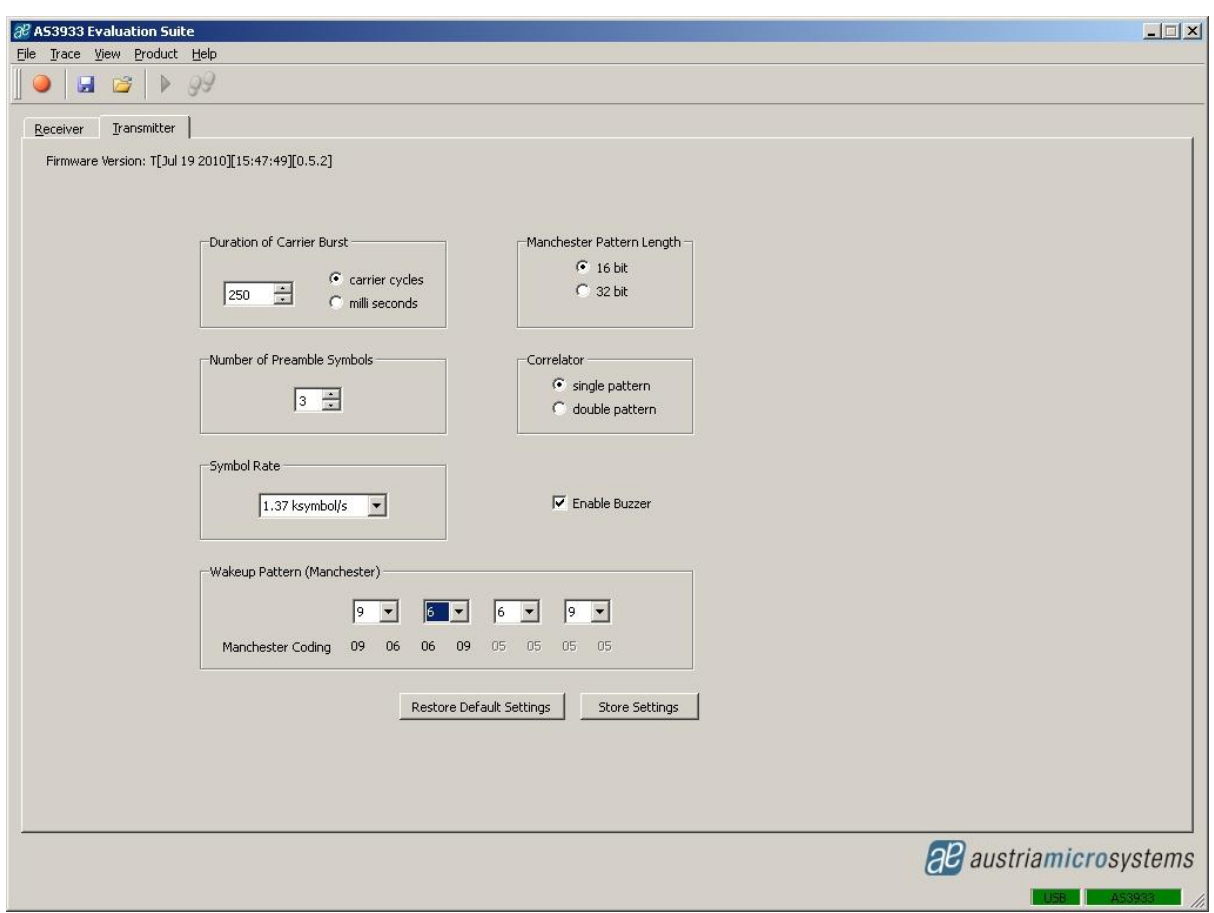

#### **Figure 9: Graphical User Interface (GUI) for the 125 kHz Wake-up Transmitter Board**

#### **4.4.1 Settings Description**

#### **4.4.1.1 Duration of the Carrier Burst**

The duration of the carrier burst can be set in multiples of carrier cycles (0-500 x 8µs) or in milliseconds (1-3).

#### **4.4.1.2 Number of Preamble Symbols**

The carrier burst must be followed by a separation bit and at least 3 symbols preamble. The number of preamble symbols that are sent can be adjusted here.

#### **4.4.1.3 Symbol Rate**

The symbol rate can be adjusted between 512 symbols/s and 4096 symbols/s. The symbol rate must be the same as the symbol rate set for the AS3932.

#### **4.4.1.4 Enable Buzzer**

The Wake-up Transmitter Board sends out an acoustic signal whenever a packet is transmitted. This signal can be disabled.

# **4.4.1.5 Wake-up Pattern (Manchester)**

The wake-up pattern of the transmitter must be the same as the pattern defined for the receiver in order to generate a successful wake-up at the receiver.

### **4.4.1.6 Manchester Pattern Length**

This setting must also be the same as defined for the receiver to generate a successful wake-up.

#### **4.4.1.7 Correlator**

This setting must also be the same as defined for the receiver to generate a successful wake-up.

#### **5 Schematics, Layers and BOM**

#### **5.1 AS3930 Demoboard Schematic**

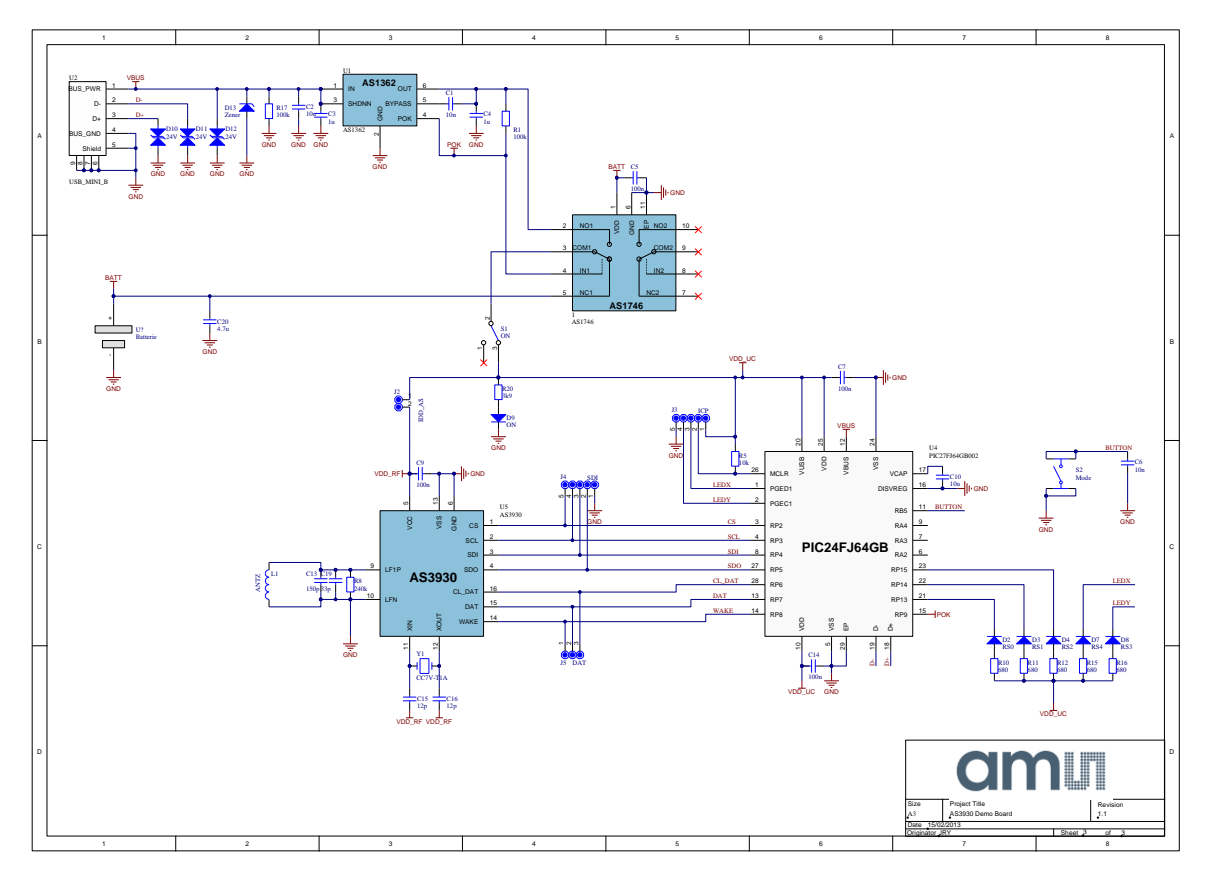

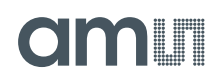

### **5.2 AS3930 Demoboard Layout – Top and Bottom Layer**

**Figure 10: AS3930 Demoboard Layout – Top Layer**

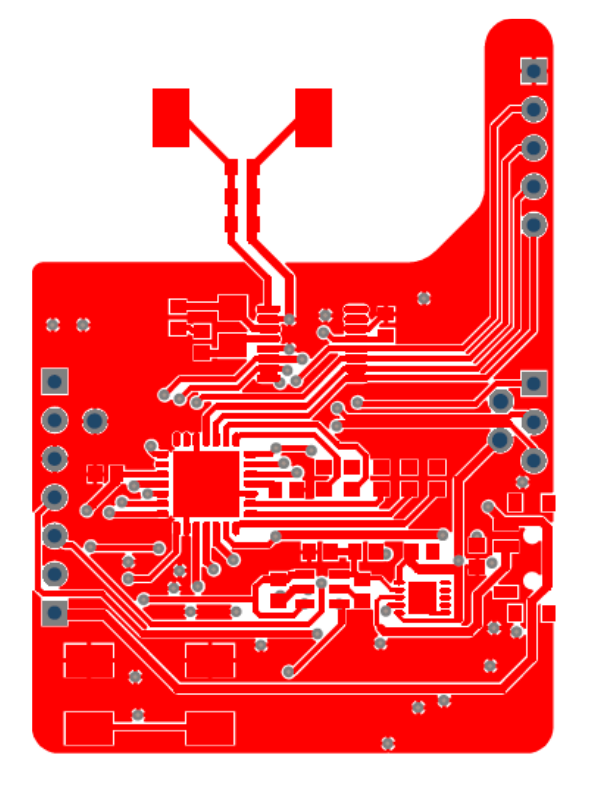

**Figure 11: AS3930 Demoboard Layout – Bottom Layer**

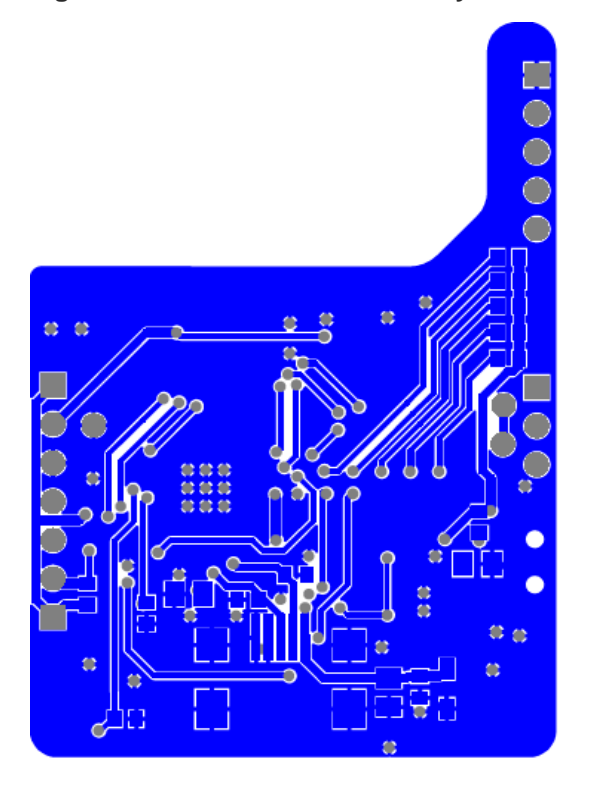

# **am**

# **5.3 AS3930 Demoboard BOM**

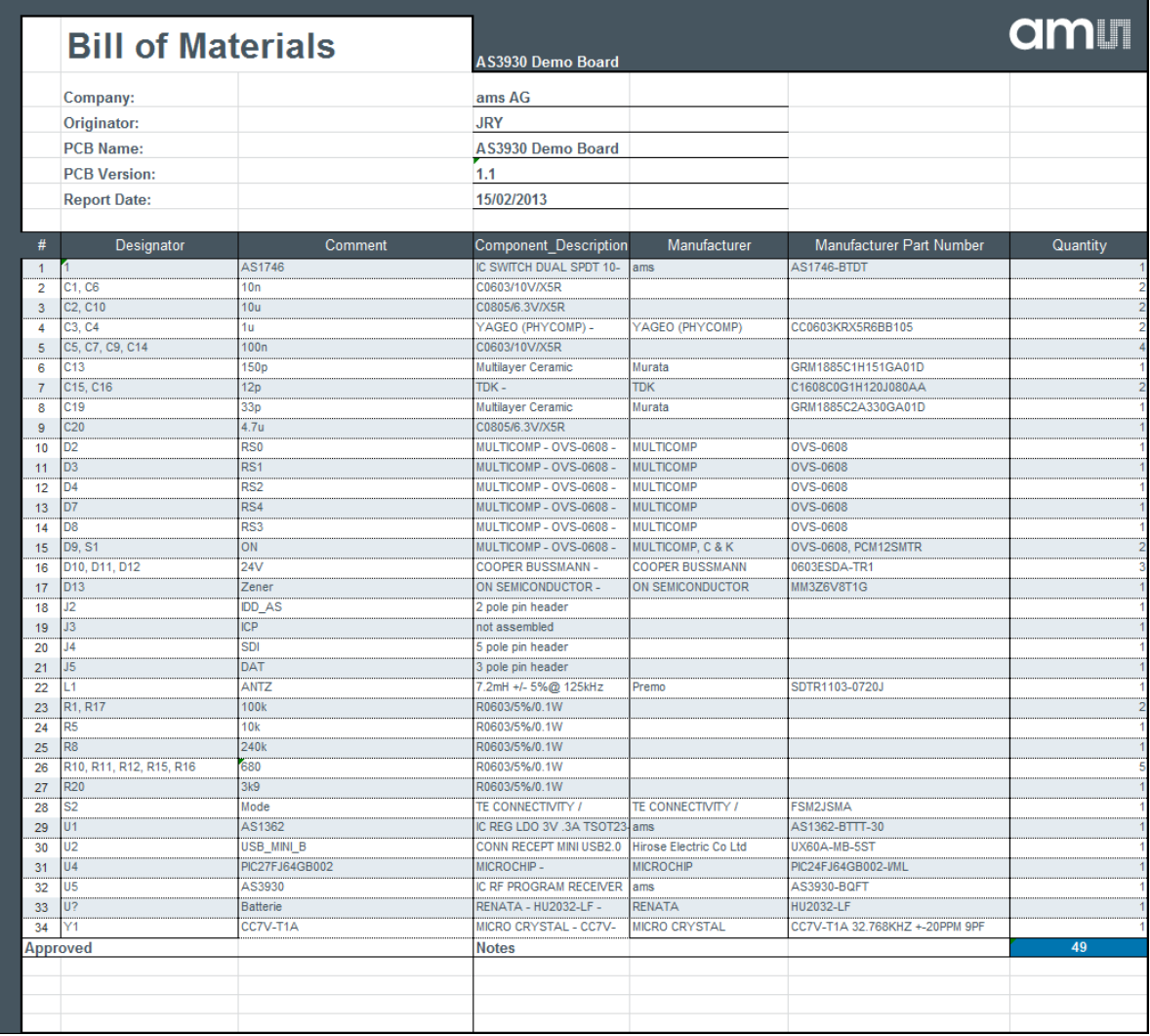

# **Omill**

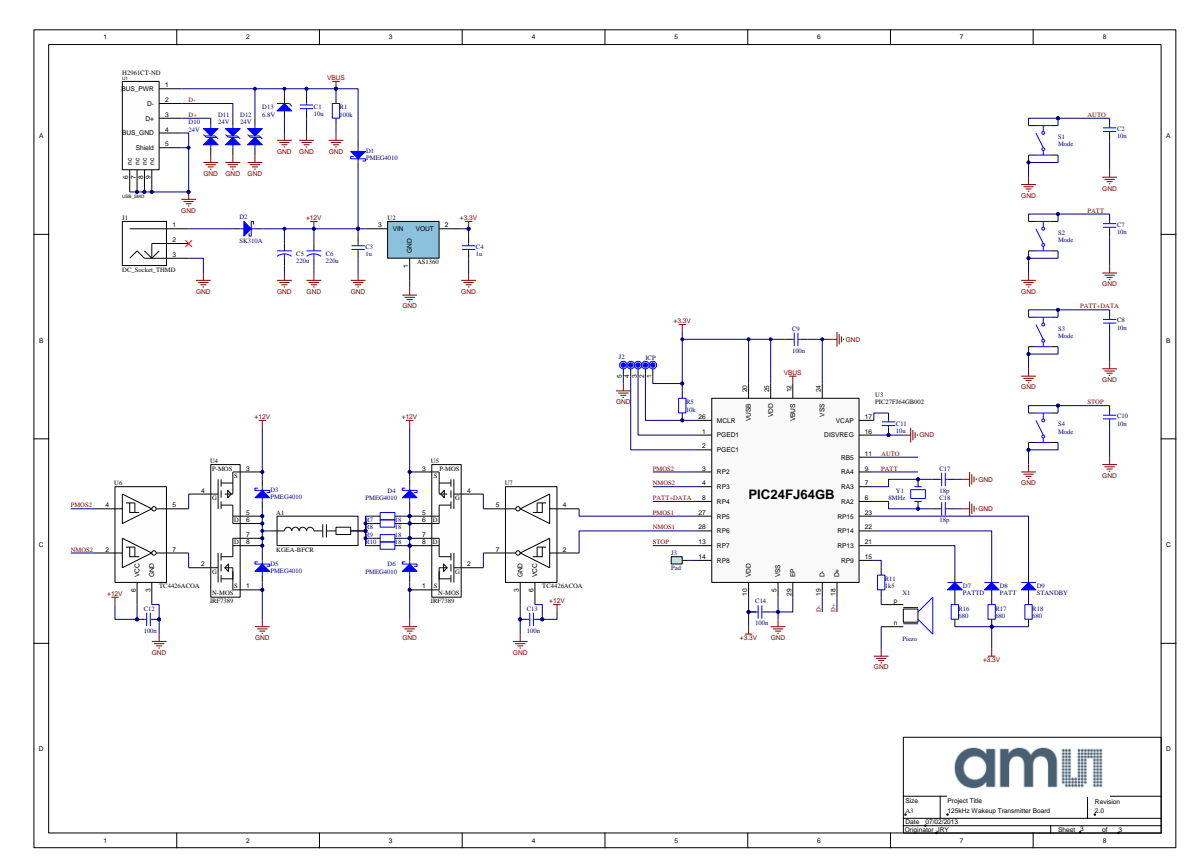

### **5.4 125 kHz Wake-up Transmitter Board Schematics**

### **5.5 125 kHz Wake-up Transmitter Board Layout**

**Figure 12: 125 kHz Wake-up Transmitter Board Layout – Top Layer**

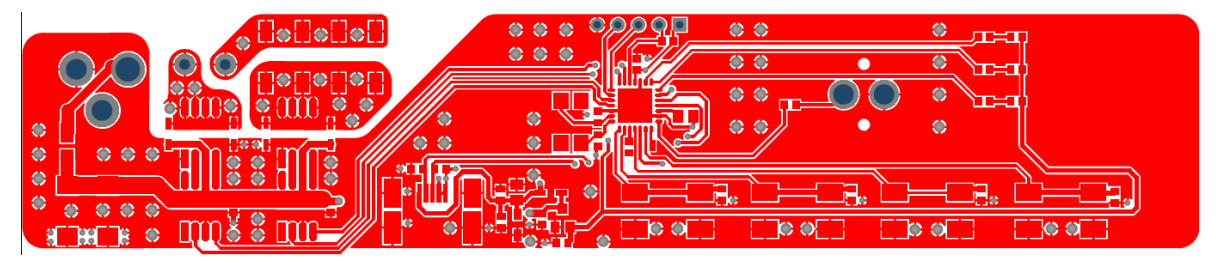

**Figure 13: 125 kHz Wake-up Transmitter Board Layout – Bottom Layer**

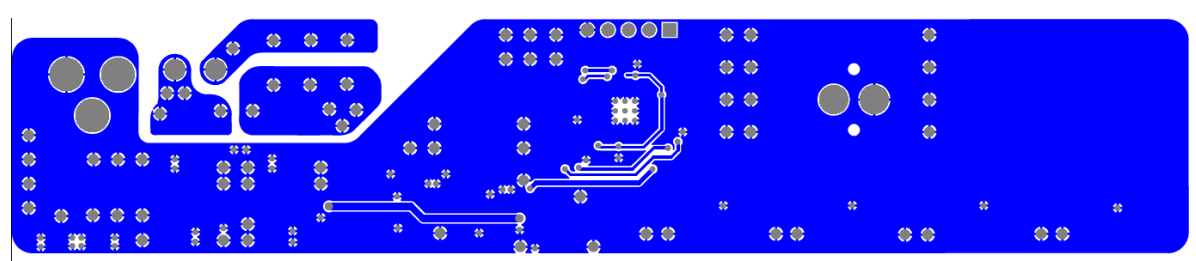

# **am**

# **5.6 125 kHz Wake-up Transmitter Board BOM**

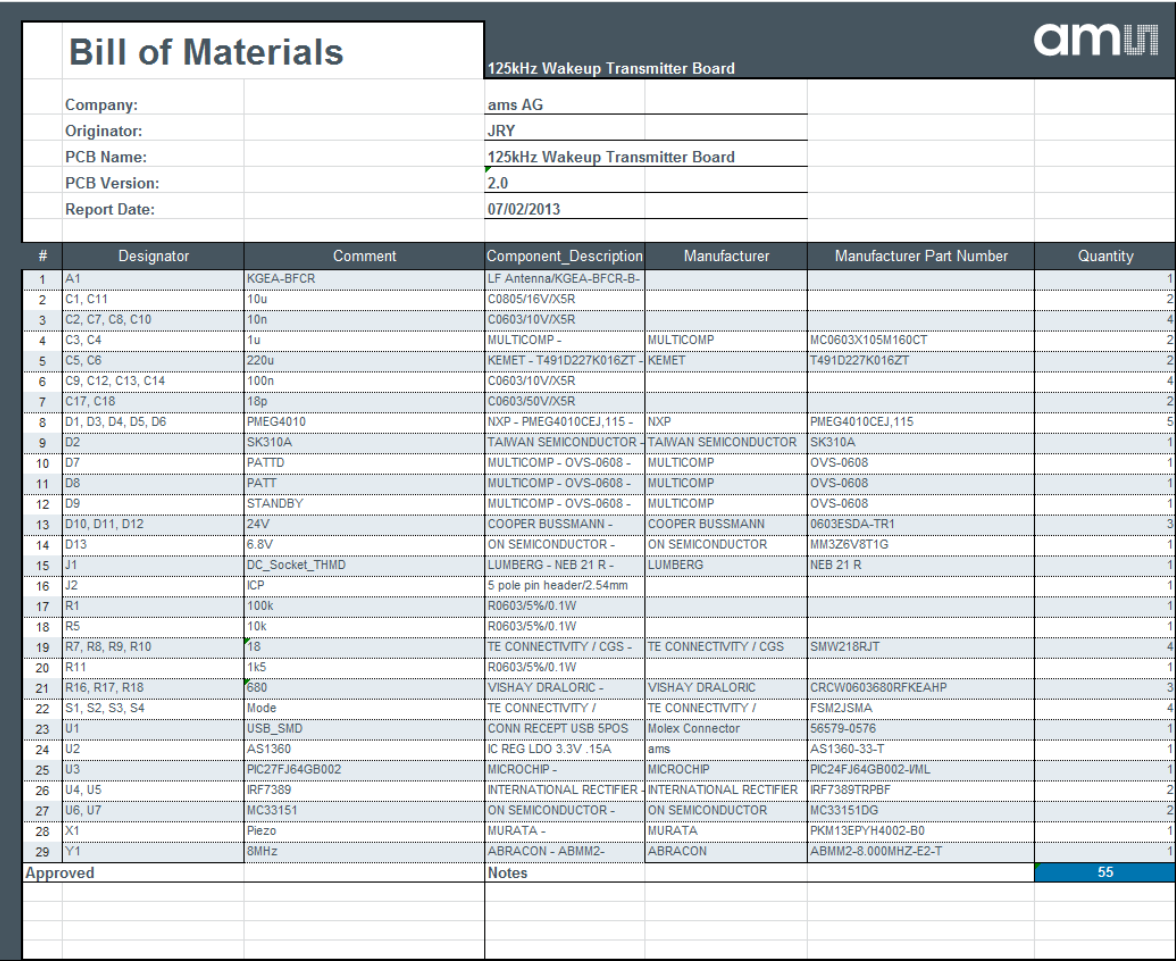

# dm I

#### **6 Ordering & Contact Information**

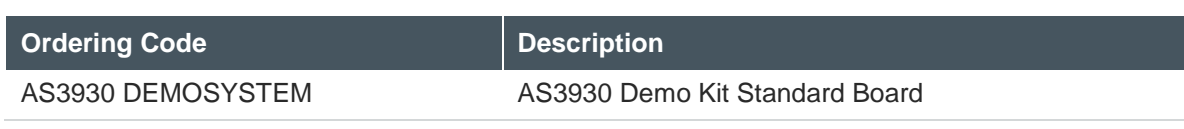

#### **Buy our products or get free samples online at:**

www.ams.com/ICdirect

#### **Technical Support is available at:**

www.ams.com/Technical-Support

#### **Provide feedback about this document at:**

www.ams.com/Document-Feedback

#### **For further information and requests, e-mail us at:**

ams\_sales@ams.com

#### **For sales offices, distributors and representatives, please visit:**

www.ams.com/contact

#### **Headquarters**

ams AG Tobelbaderstrasse 30 8141 Unterpremstaetten Austria, Europe

Tel: +43 (0) 3136 500 0 Website: www.ams.com

# **7 Copyrights & Disclaimer**

Copyright ams AG, Tobelbader Strasse 30, 8141 Unterpremstaetten, Austria-Europe. Trademarks Registered. All rights reserved. The material herein may not be reproduced, adapted, merged, translated, stored, or used without the prior written consent of the copyright owner.

Demo Kits, Evaluation Kits and Reference Designs are provided to recipient on an "as is" basis for demonstration and evaluation purposes only and are not considered to be finished end-products intended and fit for general consumer use, commercial applications and applications with special requirements such as but not limited to medical equipment or automotive applications. Demo Kits, Evaluation Kits and Reference Designs have not been tested for compliance with electromagnetic compatibility (EMC) standards and directives, unless otherwise specified. Demo Kits, Evaluation Kits and Reference Designs shall be used by qualified personnel only.

ams AG reserves the right to change functionality and price of Demo Kits, Evaluation Kits and Reference Designs at any time and without notice.

Any express or implied warranties, including, but not limited to the implied warranties of merchantability and fitness for a particular purpose are disclaimed. Any claims and demands and any direct, indirect, incidental, special, exemplary or consequential damages arising from the inadequacy of the provided Demo Kits, Evaluation Kits and Reference Designs or incurred losses of any kind (e.g. loss of use, data or profits or business interruption however caused) as a consequence of their use are excluded.

ams AG shall not be liable to recipient or any third party for any damages, including but not limited to personal injury, property damage, loss of profits, loss of use, interruption of business or indirect, special, incidental or consequential damages, of any kind, in connection with or arising out of the furnishing, performance or use of the technical data herein. No obligation or liability to recipient or any third party shall arise or flow out of ams AG rendering of technical or other services.

#### **8 Revision Information**

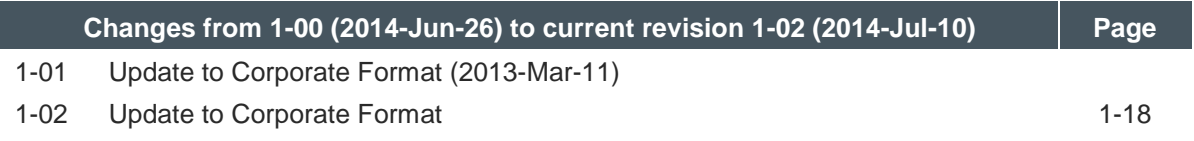

**Note:** Page numbers for the previous version may differ from page numbers in the current revision.

# **X-ON Electronics**

Largest Supplier of Electrical and Electronic Components

*Click to view similar products for* [RFID Transponder Tools](https://www.x-on.com.au/category/embedded-solutions/engineering-tools/communication-development-tools/rf-wireless-development-tools/rfid-transponder-tools) *category:*

*Click to view products by* [ScioSense](https://www.x-on.com.au/manufacturer/sciosense) *manufacturer:* 

Other Similar products are found below :

[DEMOKITLR](https://www.x-on.com.au/mpn/stmicroelectronics/demokitlr) [SP-MX-08-HF-M2](https://www.x-on.com.au/mpn/skyetek/spmx08hfm2) [V700-A43 10M](https://www.x-on.com.au/mpn/omron/v700a4310m) [WF-SM-30](https://www.x-on.com.au/mpn/omron/wfsm30) [V700-A44 20M](https://www.x-on.com.au/mpn/omron/v700a4420m) [V680-A81](https://www.x-on.com.au/mpn/omron/v680a81) [V680-A60 2M](https://www.x-on.com.au/mpn/omron/v680a602m) [WS02-CFSC1-EV3](https://www.x-on.com.au/mpn/omron/ws02cfsc1ev3) [V680-A60](https://www.x-on.com.au/mpn/omron/v680a605m) [5M](https://www.x-on.com.au/mpn/omron/v680a605m) [V680-HAM91](https://www.x-on.com.au/mpn/omron/v680ham91) [V680-A60 10M](https://www.x-on.com.au/mpn/omron/v680a6010m) [V700-A46 50M](https://www.x-on.com.au/mpn/omron/v700a4650m) [V680S-HMD66-ETN](https://www.x-on.com.au/mpn/omron/v680shmd66etn) [MEDP-MF-RFID-R10](https://www.x-on.com.au/mpn/iei/medpmfrfidr10) [ST25-TAG-BAG-U](https://www.x-on.com.au/mpn/stmicroelectronics/st25tagbagu) [MIKROE-3644](https://www.x-on.com.au/mpn/mikroelektronika/mikroe3644) [ST25-TAG-BAG-E](https://www.x-on.com.au/mpn/stmicroelectronics/st25tagbage) [MIKROE-2395](https://www.x-on.com.au/mpn/mikroelektronika/mikroe2395) [1482](https://www.x-on.com.au/mpn/adafruit/1482) [MIKROE-2462](https://www.x-on.com.au/mpn/mikroelektronika/mikroe2462) [2800](https://www.x-on.com.au/mpn/adafruit/2800) [2802](https://www.x-on.com.au/mpn/adafruit/2802) [X-NUCLEO-NFC05A1](https://www.x-on.com.au/mpn/stmicroelectronics/xnucleonfc05a1) [359](https://www.x-on.com.au/mpn/adafruit/359) [360](https://www.x-on.com.au/mpn/adafruit/360) [361](https://www.x-on.com.au/mpn/adafruit/361) [362](https://www.x-on.com.au/mpn/adafruit/362) [363](https://www.x-on.com.au/mpn/adafruit/363) [365](https://www.x-on.com.au/mpn/adafruit/365) [3781](https://www.x-on.com.au/mpn/adafruit/3781) [789](https://www.x-on.com.au/mpn/adafruit/789) [884](https://www.x-on.com.au/mpn/adafruit/884) [4032](https://www.x-on.com.au/mpn/adafruit/4032) [4033](https://www.x-on.com.au/mpn/adafruit/4033) [4034](https://www.x-on.com.au/mpn/adafruit/4034) [4043](https://www.x-on.com.au/mpn/adafruit/4043) [4429](https://www.x-on.com.au/mpn/adafruit/4429) [4701](https://www.x-on.com.au/mpn/adafruit/4701) [AS3980-QF\\_DK\\_ST](https://www.x-on.com.au/mpn/ams/as3980qfdkst) [AS3930 DEMOSYSTEM](https://www.x-on.com.au/mpn/sciosense/as3930demosystem) [AS3953-DK-TAGS](https://www.x-on.com.au/mpn/ams/as3953dktags) [ATARFID-EK1](https://www.x-on.com.au/mpn/microchip/atarfidek1) [ATARFID-EK2](https://www.x-on.com.au/mpn/microchip/atarfidek2) [EVB90109](https://www.x-on.com.au/mpn/melexis/evb90109) [MIKROE-3659](https://www.x-on.com.au/mpn/mikroelektronika/mikroe3659) [MIKROE-3971](https://www.x-on.com.au/mpn/mikroelektronika/mikroe3971) [MIKROE-4208](https://www.x-on.com.au/mpn/mikroelektronika/mikroe4208) [MIKROE-1434](https://www.x-on.com.au/mpn/mikroelektronika/mikroe1434) [MIKROE-1475](https://www.x-on.com.au/mpn/mikroelektronika/mikroe1475) [MIKROE-1726](https://www.x-on.com.au/mpn/mikroelektronika/mikroe1726)